## Changes to the March 9, 2014 copy of VPro

To accommodate these changes the species list has been split into two and the attachment code changed to accommodate this. Also, some tools such as the attribute report were recoded to find data in the new table. Because the lump tables can be very large, the report summary code has been changed to speed it up. Below are the main change points.

Percent cover option in the short veg summary.

| 😑 VPro - Summary Veg                  | etation Report Options 🛛 🗙 |  |  |  |
|---------------------------------------|----------------------------|--|--|--|
| Report Title                          |                            |  |  |  |
| Short veg report title                |                            |  |  |  |
| Treat subspecies/vari                 | eties as species?          |  |  |  |
| Combined Spp List Attr                | ibute 💌                    |  |  |  |
| Show english name                     |                            |  |  |  |
| Calculate                             | Group by                   |  |  |  |
| • By n Plots                          | O Layer                    |  |  |  |
| O Characteristic                      | 🔘 Strata                   |  |  |  |
|                                       | O Lifeform                 |  |  |  |
|                                       | O None                     |  |  |  |
| Display Values                        |                            |  |  |  |
| O % Presence and % Cover              |                            |  |  |  |
| Presence Class and Significance Class |                            |  |  |  |
| O Presence Class and & Cover          |                            |  |  |  |
| 🖉 🕤 % Cover                           |                            |  |  |  |
| Class                                 | Show                       |  |  |  |
| O Prominence Class                    | O Class                    |  |  |  |
| O Goldstream Class                    | Value                      |  |  |  |
|                                       |                            |  |  |  |

Build lump table from species attributes.

| 💼 VPro - Summary Vegetation Report Options 🛛 🗙 |                                         |  |
|------------------------------------------------|-----------------------------------------|--|
| Report Title                                   |                                         |  |
| Short veg report title                         |                                         |  |
| Treat subspecies/varieties as species?         |                                         |  |
| Combined Spp List                              | None                                    |  |
| Show english name Edit                         |                                         |  |
| Calculate                                      | Attach<br>Build from species attributes |  |
| O By n Plots                                   |                                         |  |
| O Characteristic                               | None                                    |  |
|                                                | Attribute                               |  |
|                                                | Sample                                  |  |

Click "Build" to create lumping table.

| 🛅 Spp Attribute Lumping 🛛 🗙 |
|-----------------------------|
| Include Attribute           |
| 🗌 Climate                   |
| Codetype                    |
| Est_ASMR                    |
| Est_SNR                     |
| GSM GSM                     |
| ✓ Lifeform                  |
| ☐ Mult_life                 |
| P_Comments                  |
| P_Descriptor                |
| P_Forage                    |
| P_GBearSpring               |
| P_Mode                      |
| P_Organism                  |
| P_Parts                     |
| P_Season —                  |
| P_Toxicity                  |
| P_Toxin                     |
| Select All Select None      |
| Build 🛛 💵 🖵                 |

When opening the combined species form and the code list is not unique the user gets a warning. In the future we may want to make this form work with non-unique lists.

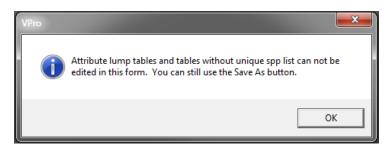

You can still use the "Save as..." button.

| 😑 VPro Combine Species Codes                                                                                                    |                                                                                                    | - 1                                                                                                    | ⊐ ×    |
|----------------------------------------------------------------------------------------------------|----------------------------------------------------------------------------------------------------|----------------------------------------------------------------------------------------------------|--------|
|                                                                                                    | Field<br>Code                                                                                                    | Like Criteria                                                                                                    | Reload |
| <ul> <li>□ 10Hepati</li> <li>□ 11Lichen</li> <li>□ 12Shrub</li> <li>□ 12Shrub</li> <li>□ 12Onifer</li> <li>□ 2Decid</li> <li>□ 2Decid</li> <li>□ 3Evergm</li> <li>□ 4Shrub</li> <li>□ 5Ferns</li> <li>□ 6Grasses</li> <li>□ 7Forb</li> <li>□ 8Sapro</li> <li>□ 9Mosses</li> <li>□ P_Forage-F</li> </ul> | Code<br>ABIEAMA<br>ABIECON<br>ABIECON<br>ABIEGRA<br>ABIECN<br>ABIECN<br>ABIERO<br>ABIERO<br>ABIES<br>ABIETIN<br>ABIEABI<br>ABIELAS1 | Scientific Name<br>Abies amabilis<br>Abies concolor<br>Abies grandis<br>Abies lasiocarpa<br>Abies lasiocarpa<br>Abies procera<br>Abies procera<br>Abies sp.<br>Abietinella sp.<br>Abietinella abietina<br>Abies lasiocarpa var. lasiocarpa |        |
| Note: VPro lump lists are no longer restri<br>Lump table: Attribute                                                                                                    | Save As                                                                                                    | Hint Table View                                                                                                    | P      |

This copy of VPro has some of the new service pack tools installed. I'll be interested to see if it works with the gov't firewall.

When VPro starts it check a table to see when it has last checked for updates. If that interval is >= 10 days it offers to check. Click "No" and it won't bug you for 10 more days. Both the interval and the check need to be options in the user setup. Click yes and VPro will first check to see if there is an internet connection. If there is an internet connection VPro will go to the VUser site and download a small file that contains a list of the available updates.

| VPro                                     | x                           |
|------------------------------------------|-----------------------------|
| It has been 10 days since VPro last chec | ked for updates. Check now? |
|                                          | Yes No                      |

VPro checks the list contained in the downloaded file against the previously installed updates. If there is any service packs not installed, the user will be notified.

| VPro |                                                                                    | X |
|------|------------------------------------------------------------------------------------|---|
| 1    | Service pack(s) that may be of interest to you:<br>1/01/15 - Mystery 01. Test pack |   |
|      | ОК                                                                                 |   |

There is a lot of work yet to do on this tool but also lots of potential. We'll just need to make sure this works on ministry machines.